## **Student Access to myON Reading program**

- **1.** Student will login to MCPS Desktop Portal using their individual account:
	- **A.** Click the **myON** tile (located on the Default row)

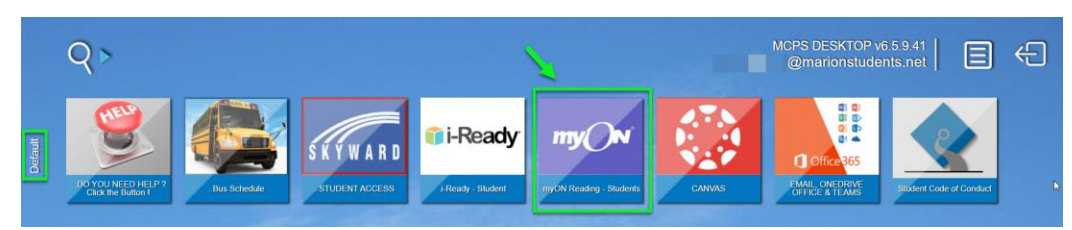

**B.** Student should see 'Clever logging you in' displayed

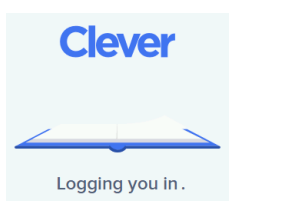

**C.** myON should automatically open the student's dashboard

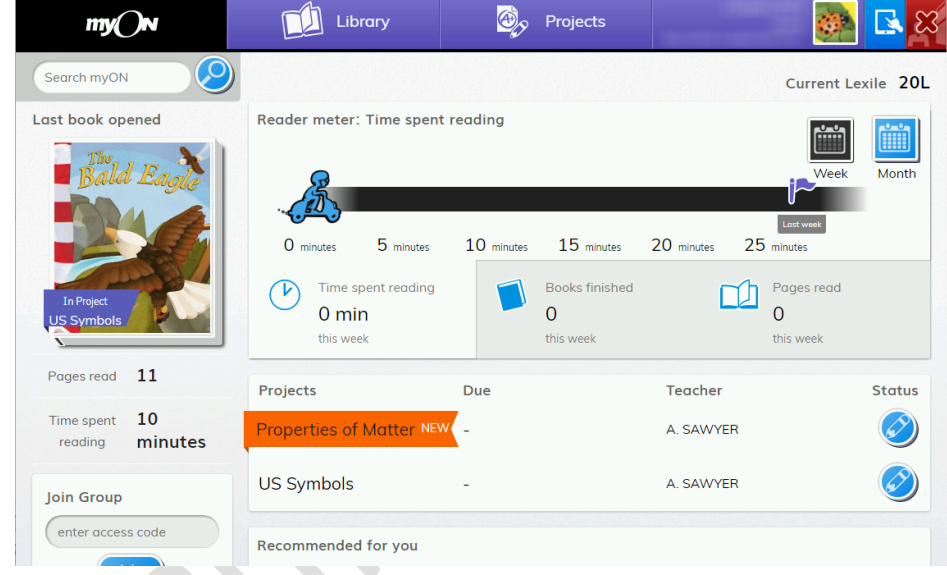

**NOTE:** Students MUST close all Browser windows when finished using myON. This prevents the next student from opening the previous student's myON session.